## Kvaser USBcan Light User's Guide

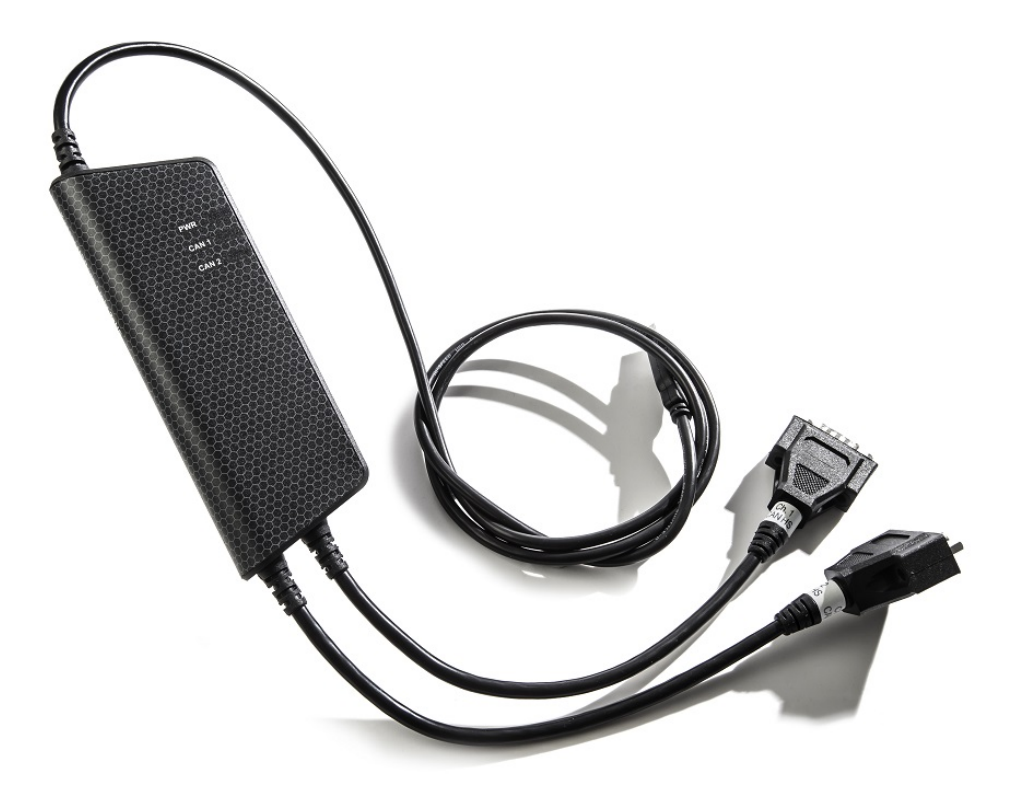

Copyright 2018 Kvaser AB, Mölndal, Sweden http://www.kvaser.com

Printed Wednesday 16<sup>th</sup> May, 2018

We believe that the information contained herein was accurate in all respects at the time of printing. Kvaser AB cannot, however, assume any responsibility for errors or omissions in this text. Also note that the information in this document is subject to change without notice and should not be construed as a commitment by Kvaser AB.

(This page is intentionally left blank.)

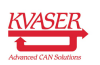

## **Contents**

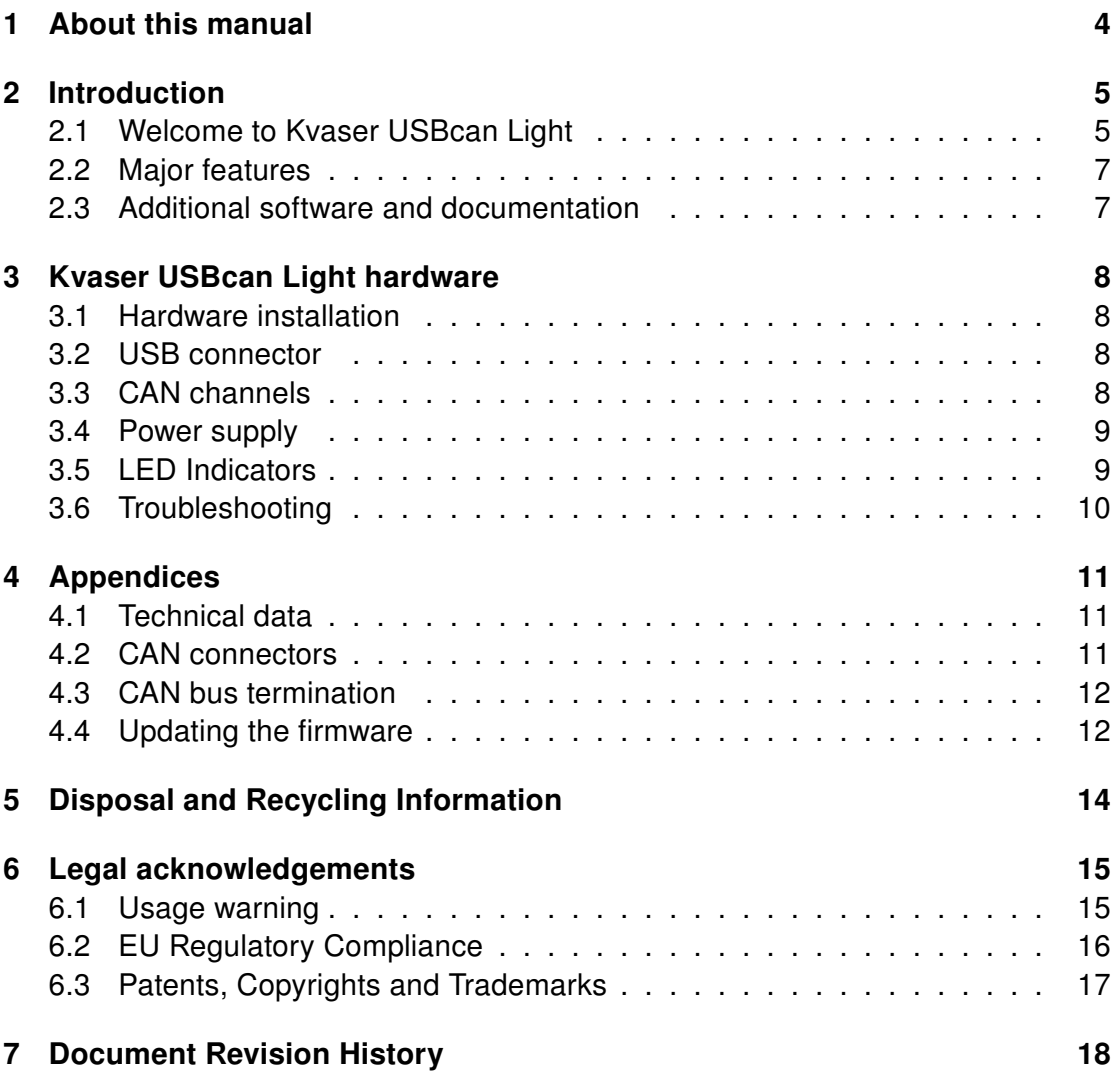

![](_page_2_Picture_3.jpeg)

## <span id="page-3-0"></span>1 About this manual

This manual is intended for Kvaser USBcan Light users. This document contains a description of the hardware's properties and general instructions for connecting the device to a computer.

![](_page_3_Picture_3.jpeg)

## <span id="page-4-0"></span>2 Introduction

This section will describe the functions and features of the Kvaser USBcan Light.

#### <span id="page-4-1"></span>2.1 Welcome to Kvaser USBcan Light

![](_page_4_Picture_4.jpeg)

Figure 1: Kvaser USBcan Light

Kvaser USBcan Light is a reliable low cost product. With a time stamp precision of 100 microseconds it handles transmission and reception of standard and extended CAN messages on the bus. It is compatible with applications that use Kvaser's CANlib.

This guide applies to Kvaser USBcan Light devices listed in [Table 1 on Page 6.](#page-5-0)

![](_page_4_Picture_8.jpeg)

![](_page_5_Picture_31.jpeg)

<span id="page-5-0"></span>Table 1: Kvaser USBcan Light devices and their EAN numbers.

![](_page_5_Picture_3.jpeg)

#### <span id="page-6-0"></span>2.2 Major features

- USB CAN interface.
- Quick and easy plug-and-play installation.
- Supports both 11-bit (CAN 2.0A) and 29-bit (CAN 2.0B active) identifiers.
- 100% compatible with applications written for other Kvaser CAN hardware with Kvaser CANlib.
- High-speed CAN connection (compliant with ISO 11898-2), up to 1 Mbit/s.
- Fully compatible with J1939, CANopen, NMEA 2000 $^{\circledR}$  and DeviceNet.
- Simultaneous operation of multiple devices.

#### <span id="page-6-1"></span>2.3 Additional software and documentation

The Kvaser CANlib SDK includes everything you need in order to develop software for Kvaser CAN hardware. The SDK contains full documentation and many sample programs, written in C, C++, C#, Delphi, Python and Visual Basic. All Kvaser CAN interface hardware share a common software API. Programs written for one device type will run without modification on other device types.

The latest versions of documentation, software and drivers can be downloaded for free at [www.kvaser.com/download.](http://www.kvaser.com/download/)

![](_page_6_Picture_12.jpeg)

## <span id="page-7-0"></span>3 Kvaser USBcan Light hardware

In this section you can read more about the CAN channels, power supply and LED indicators.

### <span id="page-7-1"></span>3.1 Hardware installation

For the Kvaser USBcan Light to communicate with the host computer, the correct version of the Kvaser driver and firmware must be installed.

After the driver has been installed on the host computer, the firmware may then be downloaded and installed on the Kvaser USBcan Light.

The latest version of the driver and firmware can be downloaded from [www.kvaser.com/download.](http://www.kvaser.com/download/)

The driver is installed by running the file kvaser\_drivers\_setup.exe.

The Kvaser USBcan Light may be inserted in any free USB socket on the host computer. You do not need to switch the power off before inserting or removing the device.

For information on how to upgrade the firmware, see [Section 4.4, Updating the](#page-11-1) [firmware, on Page 12.](#page-11-1)

#### <span id="page-7-2"></span>3.2 USB connector

The Kvaser USBcan Light has a standard USB type "A" connector.

#### <span id="page-7-3"></span>3.3 CAN channels

The Kvaser USBcan Light has two CAN Hi-Speed channels with 9-pin D-SUB CAN connectors (see [Figure 2 on Page 9\)](#page-8-2). See [Section 4.2, CAN connectors, on](#page-10-2) [Page 11](#page-10-2) for pinout information.

![](_page_7_Picture_14.jpeg)

![](_page_8_Picture_1.jpeg)

<span id="page-8-2"></span>Figure 2: CAN connectors on Kvaser USBcan Light 2xHS

#### <span id="page-8-0"></span>3.4 Power supply

The Kvaser USBcan Light is powered from the USB port.

### <span id="page-8-1"></span>3.5 LED Indicators

The Kvaser USBcan Light has three LEDs as shown in [Figure 3.](#page-8-3) Their functions are shown in [Table 2 on Page 10.](#page-9-1)

![](_page_8_Figure_7.jpeg)

<span id="page-8-3"></span>Figure 3: LEDs on the Kvaser USBcan Light.

![](_page_8_Picture_9.jpeg)

![](_page_9_Picture_83.jpeg)

<span id="page-9-1"></span>Table 2: LEDs on the Kvaser USBcan Light.

#### <span id="page-9-0"></span>3.6 Troubleshooting

Use "Kvaser Device Guide" in the Control Panel to verify that the computer can communicate with the Kvaser USBcan Light. If the firmware version shown is all zeros, there are communication problems. If the LEDs are not flashing or do not light up at all, check the power supply.

![](_page_9_Picture_5.jpeg)

## <span id="page-10-0"></span>4 Appendices

In this section you will find technical information about the Kvaser USBcan Light and its connectors.

### <span id="page-10-1"></span>4.1 Technical data

In [Table 3](#page-10-3) below you will find the Kvaser USBcan Light's technical specifications.

![](_page_10_Picture_168.jpeg)

<span id="page-10-3"></span>Table 3: Technical Specifications.

### <span id="page-10-2"></span>4.2 CAN connectors

Kvaser USBcan Light devices that use the 9-pin D-SUB connector (see [Figure 4](#page-11-2) [on Page 12\)](#page-11-2) have the pinning described in [Table 4 on Page 12.](#page-11-3)

![](_page_10_Picture_9.jpeg)

![](_page_11_Figure_1.jpeg)

<span id="page-11-2"></span>Figure 4: The D-SUB 9 connector pin numbers

![](_page_11_Picture_129.jpeg)

<span id="page-11-3"></span>Table 4: Configuration of the 9-pin D-SUB

### <span id="page-11-0"></span>4.3 CAN bus termination

Every CAN bus must be terminated with a 120 Ohm resistor at each end of the bus. The Kvaser USBcan Light does not contain any CAN bus termination, because their inclusion could cause severe disturbance in a system which is already correctly terminated.

For laboratory or testing use, the exact value of the termination resistors is not always critical. Sometimes a single terminator is sufficient. For production, proper termination is essential. If you see error frames on the bus, you should check the termination.

![](_page_11_Picture_8.jpeg)

To save yourself a lot of trouble, always terminate the CAN bus properly.

### <span id="page-11-1"></span>4.4 Updating the firmware

For the Kvaser USBcan Light to communicate with the host computer, compatible versions of the Kvaser CANlib (including driver) and firmware must be installed.

![](_page_11_Picture_12.jpeg)

The latest versions of firmware and drivers can be downloaded for free at [www.kvaser.com/download.](http://www.kvaser.com/download/)

Connect the Kvaser USBcan Light to your PC with the USB cable. Start the update.exe application. A window opens where you should see the device listed if correctly connected to your PC. Select the device to update and click the Next button. Read the Release Notes carefully.

Click on the Start Upgrade button to start programming. Programming takes approximately 30 s. The progress is displayed on the screen.

If you see any error messages, try to disconnect and reconnect the device, and then perform the operation again.

To verify that the firmware has been updated, open "Kvaser Device Guide" in Control Panel. Select "Kvaser USBcan Light" in the tree view to the left, and click on the channel. The firmware revision information appears in the right half of the window.

![](_page_12_Picture_7.jpeg)

## <span id="page-13-0"></span>5 Disposal and Recycling Information

![](_page_13_Picture_2.jpeg)

When this product reaches its end of life, please dispose of it according to your local environmental laws and guidelines.

For information about Kvaser's recycling programs, visit: <http://www.kvaser.com/en/kvaser/recycling-policy.html>

![](_page_13_Picture_5.jpeg)

## <span id="page-14-0"></span>6 Legal acknowledgements

#### <span id="page-14-1"></span>6.1 Usage warning

![](_page_14_Picture_3.jpeg)

#### WARNING FOR ALL USERS

WARNING! - YOUR USE OF THIS DEVICE MUST BE DONE WITH CAUTION AND A FULL UNDERSTANDING OF THE RISKS!

THIS WARNING IS PRESENTED TO INFORM YOU THAT THE OPERATION OF THIS DEVICE MAY BE DANGEROUS. YOUR ACTIONS CAN INFLUENCE THE BEHAVIOR OF A CAN-BASED DISTRIBUTED EMBEDDED SYSTEM, AND DEPENDING ON THE APPLICATION, THE CONSEQUENCES OF YOUR IMPROPER ACTIONS COULD CAUSE SERIOUS OPERATIONAL MALFUNCTION, LOSS OF INFORMATION, DAMAGE TO EQUIPMENT, AND PHYSICAL INJURY TO YOURSELF AND OTHERS. A POTENTIALLY HAZARDOUS OPERATING CONDITION IS PRESENT WHEN THE FOLLOWING TWO CONDITIONS ARE CONCURRENTLY TRUE: THE PRODUCT IS PHYSICALLY INTERCONNECTED TO A REAL DISTRIBUTED EMBEDDED SYSTEM; AND THE FUNCTIONS AND OPERATIONS OF THE REAL DISTRIBUTED EMBEDDED SYSTEM ARE CONTROLLABLE OR INFLUENCED BY THE USE OF THE CAN NETWORK. A POTENTIALLY HAZARDOUS OPERATING CONDITION MAY RESULT FROM THE ACTIVITY OR NON-ACTIVITY OF SOME DISTRIBUTED EMBEDDED SYSTEM FUNCTIONS AND OPERATIONS, WHICH MAY RESULT IN SERIOUS PHYSICAL HARM OR DEATH OR CAUSE DAMAGE TO EQUIPMENT, DEVICES, OR THE SURROUNDING ENVIRONMENT.

WITH THIS DEVICE, YOU MAY POTENTIALLY:

- CAUSE A CHANGE IN THE OPERATION OF THE SYSTEM, MODULE, DEVICE, CIRCUIT, OR OUTPUT.
- TURN ON OR ACTIVATE A MODULE, DEVICE, CIRCUIT, OUTPUT, OR FUNCTION.
- TURN OFF OR DEACTIVATE A MODULE, DEVICE, CIRCUIT, OUTPUT, OR
- FUNCTION.
- INHIBIT, TURN OFF, OR DEACTIVATE NORMAL OPERATION.
- MODIFY THE BEHAVIOR OF A DISTRIBUTED PRODUCT.
- ACTIVATE AN UNINTENDED OPERATION.
- PLACE THE SYSTEM, MODULE, DEVICE, CIRCUIT, OR OUTPUT INTO AN UNINTENDED MODE.
- ONLY THOSE PERSONS WHO:

(A) ARE PROPERLY TRAINED AND QUALIFIED WITH RESPECT TO THE USE OF THE DEVICE,

(B) UNDERSTAND THE WARNINGS ABOVE, AND

(C) UNDERSTAND HOW THIS DEVICE INTERACTS WITH AND IMPACTS THE FUNCTION AND SAFETY OF OTHER PRODUCTS IN A DISTRIBUTED SYSTEM AND THE APPLICATION FOR WHICH THIS DEVICE WILL BE APPLIED, MAY USE THE DEVICE.

PLEASE NOTE THAT YOU CAN INTEGRATE THIS PRODUCT AS A SUBSYSTEM INTO HIGHER-LEVEL SYSTEMS. IN CASE YOU DO SO, KVASER AB HEREBY DECLARES THAT KVASER AB'S WARRANTY SHALL BE LIMITED TO THE CORRECTION OF DEFECTS, AND KVASER AB HEREBY EXPRESSLY DISCLAIMS ANY LIABILITY OVER AND ABOVE THE REFUNDING OF THE PRICE PAID FOR THIS DEVICE, SINCE KVASER AB DOES NOT HAVE ANY INFLUENCE ON THE IMPLEMENTATIONS OF THE HIGHER-LEVEL SYSTEM, WHICH MAY BE DEFECTIVE.

![](_page_14_Picture_21.jpeg)

## <span id="page-15-0"></span>6.2 EU Regulatory Compliance

![](_page_15_Picture_140.jpeg)

![](_page_15_Picture_3.jpeg)

NOTE: This equipment has been tested and found to comply with the limits for a Class A digital device, pursuant to Part 15 of the FCC Rules. These limits are designed to provide reasonable protection against harmful interference when the equipment is operated in a commercial environment. This equipment generates, uses, and can radiate radio frequency energy and, if not installed and used in accordance with the instruction manual, may cause harmful interference to radio communications. Operation of this equipment in a residential area is likely to cause harmful interference in which case the user will be required to correct the interference at his/her own expense.

### <span id="page-16-0"></span>6.3 Patents, Copyrights and Trademarks

All trademarks are the property of their respective owner. Windows is a registered trademark of Microsoft Corporation in the United States and other countries.

Adobe, the Adobe logo, and Reader are either registered trademarks or trademarks of Adobe Systems Incorporated in the United States and/or other countries.

DeviceNet is a trademark of Open DeviceNet Vendor Association, Inc.

NMEA 2000 is the registered trademark of the National Marine Electronics Association, Inc.

For information about Kvaser related CAN patents, see [www.kvaser.com/patent.](http://www.kvaser.com/patent/)

![](_page_16_Picture_8.jpeg)

# <span id="page-17-1"></span><span id="page-17-0"></span>7 Document Revision History

![](_page_17_Picture_93.jpeg)

Version history for document UG\_98159\_usbcan\_light:

![](_page_17_Picture_4.jpeg)